## **Le module de lutte contre la fraude (LCLF)**

## Introduction

Cette documentation présente les fonctionnalités de notre module de lutte contre la fraude (LCLF). Vous y trouverez aussi une suggestion de configuration ainsi que des explications et conseils concernant chaque règle.

Deux versions du module LCLF sont disponibles :

- une version standard gratuite
- une version avancée facturée à la transaction ou intégrée dans un tarif négocié

Le présent document décrit les fonctionnalités de la **version avancée**. De nombreuses fonctionnalités décrites ci-dessous ne sont pas disponibles dans la version standard, notamment :

- [La possibilité de combiner plusieurs règles](https://docs.monext.fr/pages/viewpage.action?pageId=834019350#LCLFPr�sentationdumoduleantifraude-Lesr�glescompos�es)
- [La possibilité de distinguer les nouveaux clients des clients connus](https://docs.monext.fr/pages/viewpage.action?pageId=834019350#LCLFPr�sentationdumoduleantifraude-PassageenlisteStandard)
- [Les mises en liste automatiques](https://docs.monext.fr/pages/viewpage.action?pageId=834019350#LCLFPr�sentationdumoduleantifraude-Lesmisesenlisteautomatiques)
- [Les alertes](https://docs.monext.fr/pages/viewpage.action?pageId=834019350#LCLFPr�sentationdumoduleantifraude-Lesalertes)
- [Les listes libres](https://docs.monext.fr/pages/viewpage.action?pageId=834019350#LCLFPr�sentationdumoduleantifraude-Leslisteslibres)

La version standard n'évolue plus. Seule la version avancée bénéficie donc des nouvelles fonctionnalités.

**IMPORTANT :** Afin de tirer le meilleur parti de l'outil LCLF, il est nécessaire de nous passer un **identifiant acheteur** dans le champ ⋒ customerId des web services. Dans ce document nous considérerons que cette information est transmise à Monext.

Vous n'avez pas de système d'identifiant acheteur dans votre SI ? Dans ce cas passez l'adresse email de l'acheteur dans le champ customerId. Attention toutefois : si votre client change d'adresse email, il sera alors vu comme un nouveau client par notre système.

#### Activation et contact

Vous pouvez activer le module de lutte contre la fraude en contactant le support Monext.

Vous avez besoin d'aide, de conseils ou vous souhaitez simplement nous poser une question concernant ce module? L'équipe [Support](https://support.payline.com/hc/fr/requests/new) vous répond du lundi au vendredi de 09h00 à 18h00.

Si vous souhaitez un **accompagnement sur mesure,** contactez notre équipe commerce qui vous fera un devis et vous mettra en relation avec un spécialiste.

## Accès au module anti-fraude

L'outil est accessible via le Centre d'Administration. Après avoir souscrit à l'option, vous verrez apparaître **Fraude** en bas du menu de navigation.

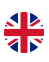

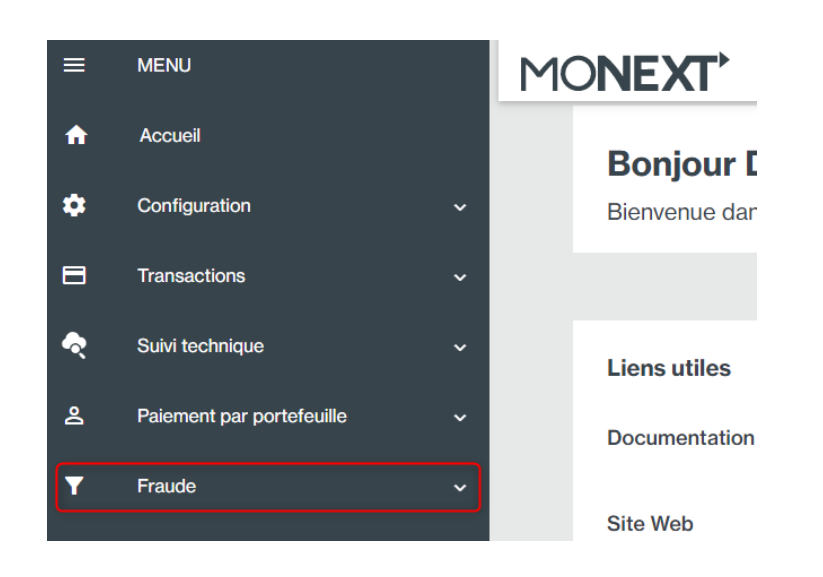

# Comment ça marche et comment l'utiliser